## Web Links (Poveznice)

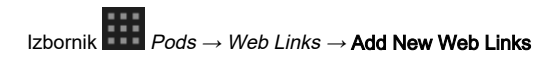

Popis poveznica koje će biti vidljive sudionicima webinara, a predavač će se njima koristiti za raspravu ili kao dodatnim informacijama, može se organizirati pomoću bloka Web Links.

Poveznica se u bloku Web Links može dodati odabirom dugmeta **inicializi e Add Link**.

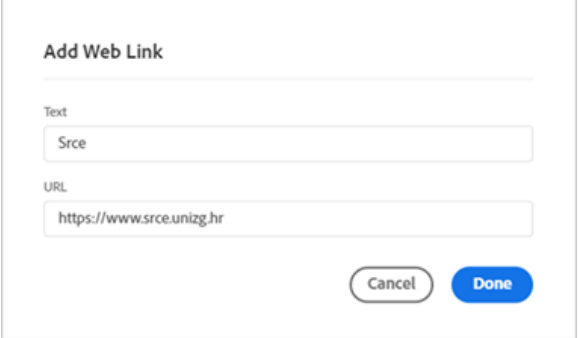

Slika: Upis URL-adrese

U bloku se odabirom naziva poveznice, a potom i ikone , svim sudionicima otvara internetski preglednik s odabranom stranicom.

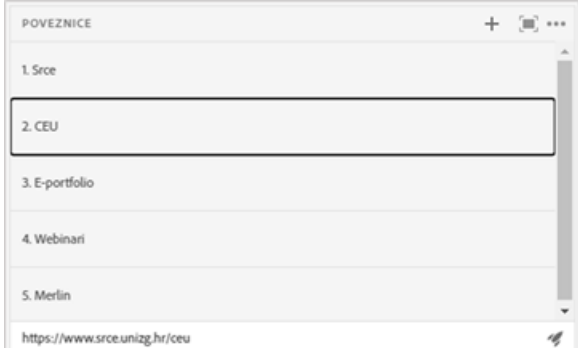

Slika: Popis poveznica na internetske stranice

Sudionici poveznicu mogu kopirati odabirom ikone koja postaje dostupna prelaskom pokazivača miša preko poveznice.

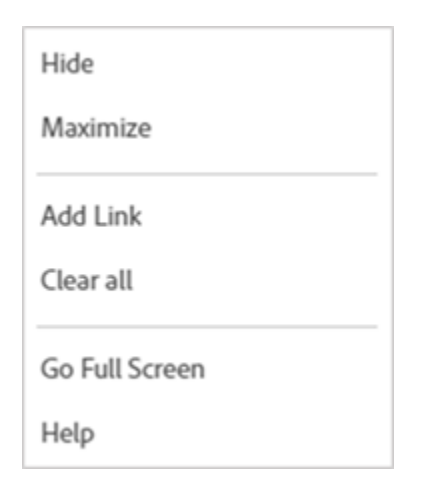

Slika: Postavke bloka Web Links

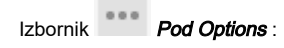

- **Add Link** dodavanje poveznice
- *Clear all* brisanje svih poveznica.

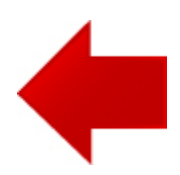

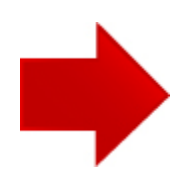